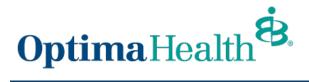

## **Provider Connection Registration**

www.optimahealth.com/providers

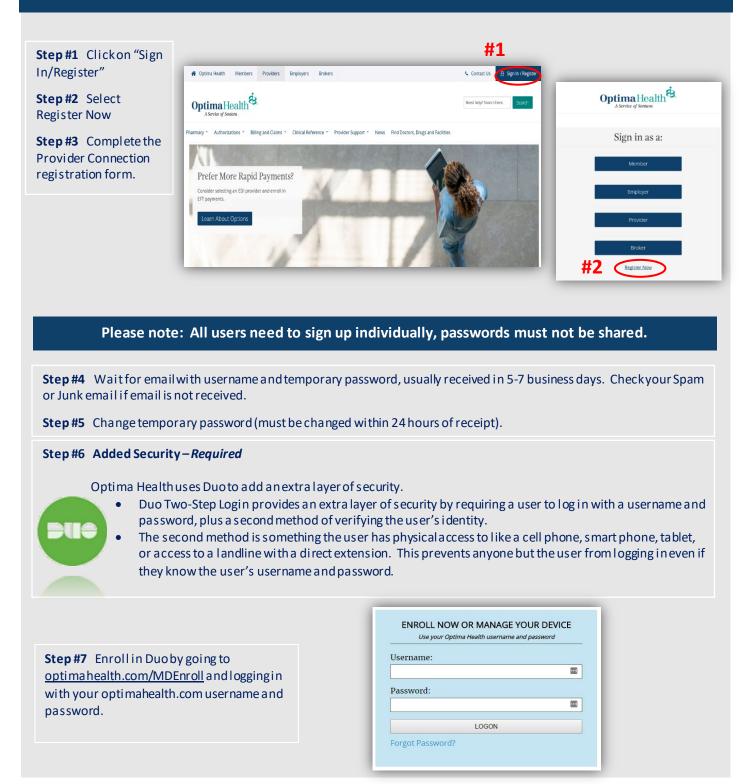

## Step #8 Click Start Setup

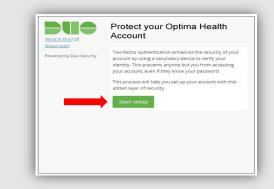

**Step #9** Select the type of device you would like to use to authenticate with Duo and then click Continue. Follow the instructional links below for your particular device.

| What is bin2 C5<br>Need hei02<br>Powered by Duo Security | What type of device are you<br>adding?  Mobile phone RECOMMENDED  Tablet (IPad, Nexus 7, etc.)  Landline |
|----------------------------------------------------------|----------------------------------------------------------------------------------------------------|
|                                                          | Continue                                                                                                 |
|                                                          |                                                                                                    |

## Having Trouble with the Two-Step login?

If you are unable to enroll with one of the secondary methods, or are experiencing technical difficulties with your registration or enrollment, please contact **Provider Services at** (757) 552-7474 or (800) 229-8822 for support. Once enrolled in Provider Connection additional issues should be emailed to ProviderConnectionSupport@sentara.com.

If you find you need additional assistance, contact your Network Educator at (757) 552-7085 or (877) 865-9075, option 2.